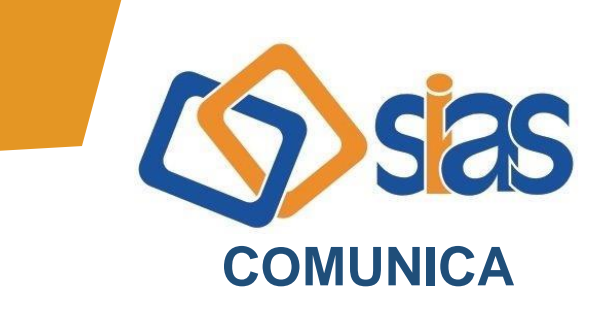

## **EDIÇÃO Nº 10 – MARÇO/2021**

## **ESPAÇO DO PARTICIPANTE SIAS**

## Prezado(a),

Comunicamos que o Informe de Rendimentos e o Informe de Contribuições da SIAS relativos ao Ano Calendário 2020 **já estão disponíveis no e-Participante.** 

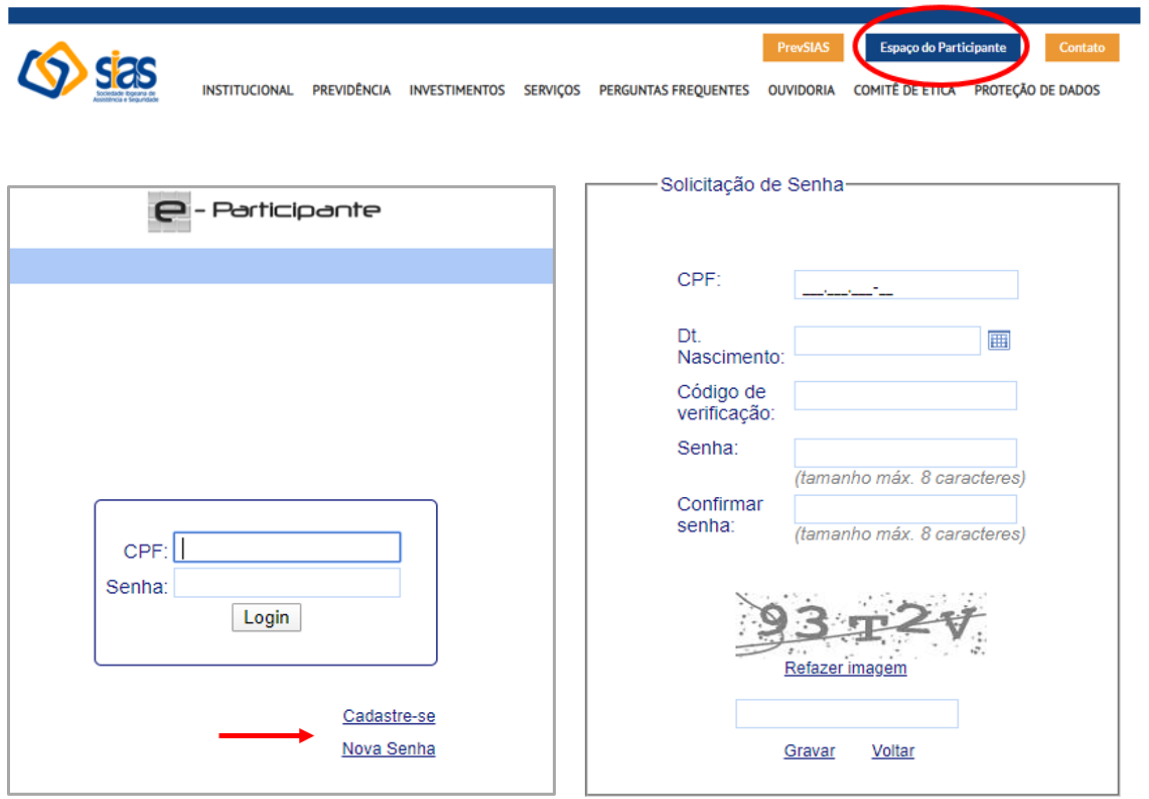

- 1. Para primeiro acesso, clique em "cadastre-se"; 1.1.Caso tenha esquecido sua senha, clique em "nova senha".
- 2. Informe seu CPF, data de nascimento, o Código de Verificação abaixo e crie sua senha;

2.1.O login será o número do seu CPF;

## **Código de Verificação: <CODPES>**

3. Selecione a aba "Informe de Rendimentos" ou "Informe de Contribuições", o ano de 2020 e clique em "imprimir informe".

Link de acesso ao e-participante: **[www.sias.net.br](https://www.sias.net.br/Login.aspx?ReturnUrl=%2f)**.

A Central de Atendimento da SIAS está à disposição para o esclarecimento de dúvidas.

> **RJ, 05 de março de 2021 DIRETORIA EXECUTIVA**

**Central de Atendimento SIAS De segunda a sexta, das 10 às 16 horas Rua do Carmo, 11, 6º andar – Centro – Rio de Janeiro – CEP.: 20011-020 www.sias.org.br – CONTATO facebook.com/siasbrasil Whatsapp: (21) 97459-7918**